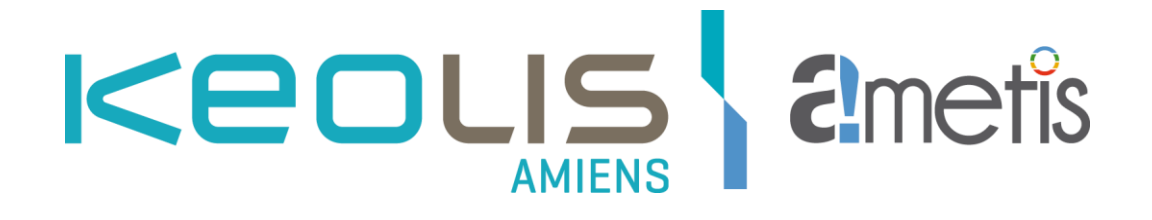

# Manuel d'utilisation du site de paiement des procès-verbaux en ligne du réseau AMETIS

### 1. Accueil sur le site

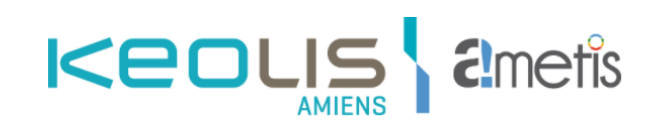

#### Bienvenue au Service de télépaiement des procès-verbaux du réseau Ametis

Ce service vous permet de payer vos amendes en ligne 24h/24, 7j/7. Votre procès-verbal est accessible sur le site dans un délai de 24 à 48h après l'infraction (hormis le samedi, dimanche et jour férié).

Veillez à vous acquitter du montant de votre amende dans les délais sous peine de frais supplémentaires. Ne soyez plus en situation d'infraction ! Découvrez tous nos abonnements sur *ametis.fr, rubrique "Trouver le meilleur tarif"*.

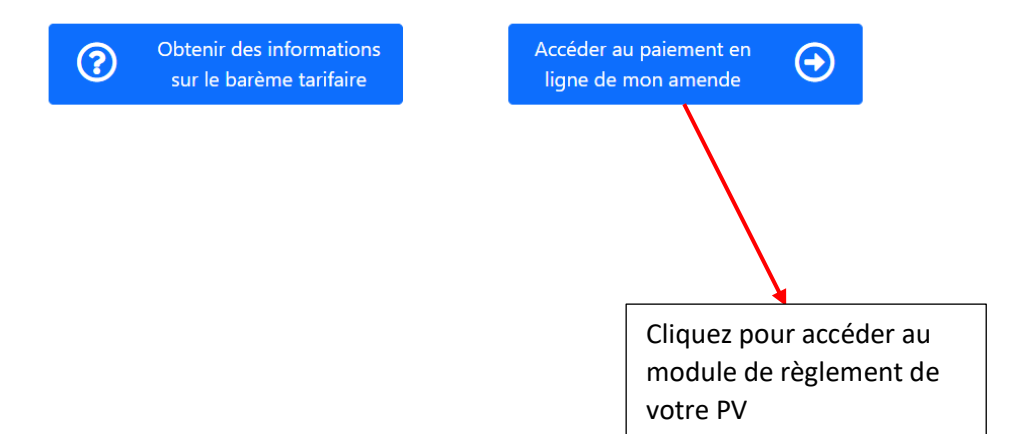

#### 2. Recherche de votre PV

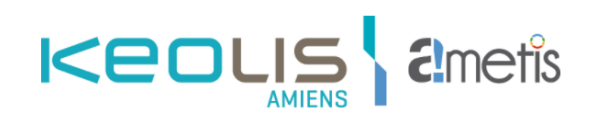

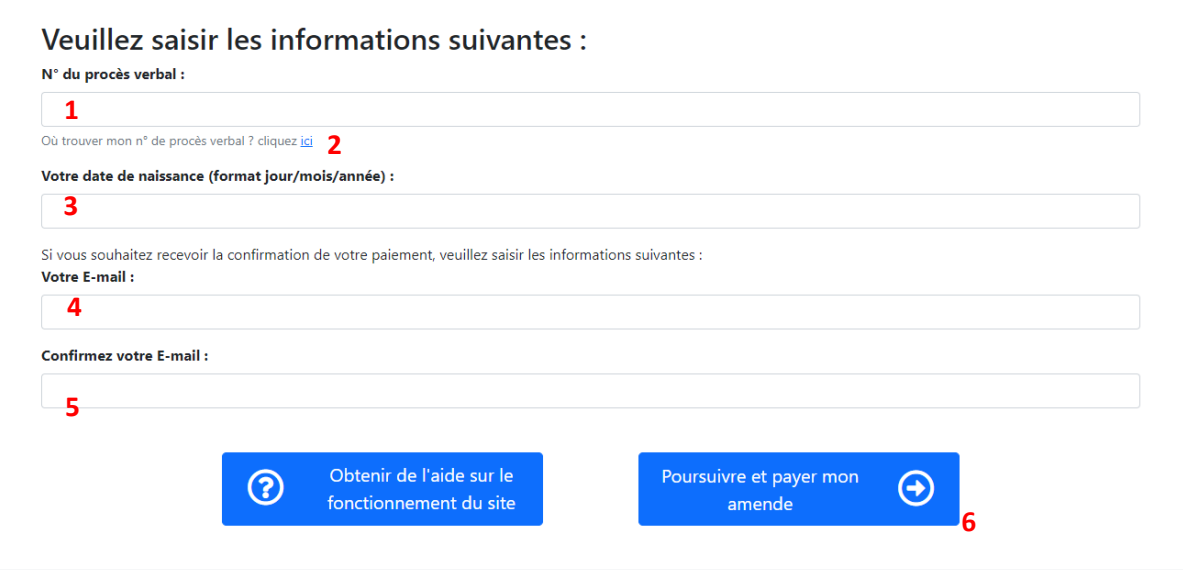

- **1.** Saisissez votre numéro de PV
- **2.** Si besoin, vous pouvez visualiser l'emplacement de votre numéro de PV
- **3.** Saisissez la date de naissance inscrite sur le PV
- **4.** Si vous souhaitez recevoir votre reçu de paiement par e-mail, saisissez votre e-mail
- **5.** Saisissez de nouveau votre e-mail pour le confirmer
- **6.** Cliquez sur le bouton pour valider votre saisie

#### 3. Identification du PV

#### **Cas n°1 : Votre procès-verbal n'a pas été identifié**

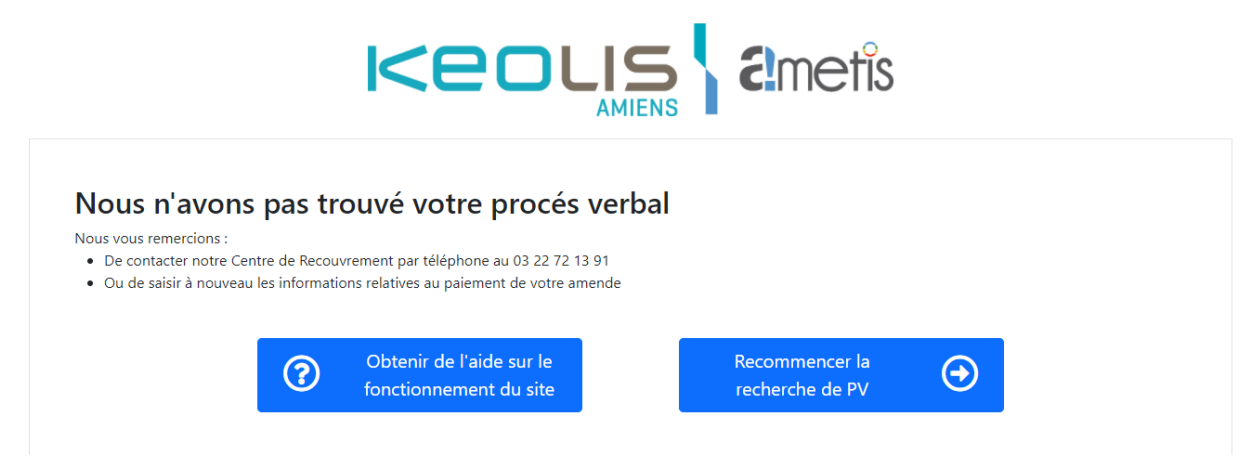

S'il y a une erreur dans la saisie des informations, renouvelez l'opération en cliquant sur « Recommencer la recherche de PV ».

Si votre PV reste introuvable, contactez le Service Recouvrement.

#### **Cas n°2 : Votre procès-verbal a été identifié**

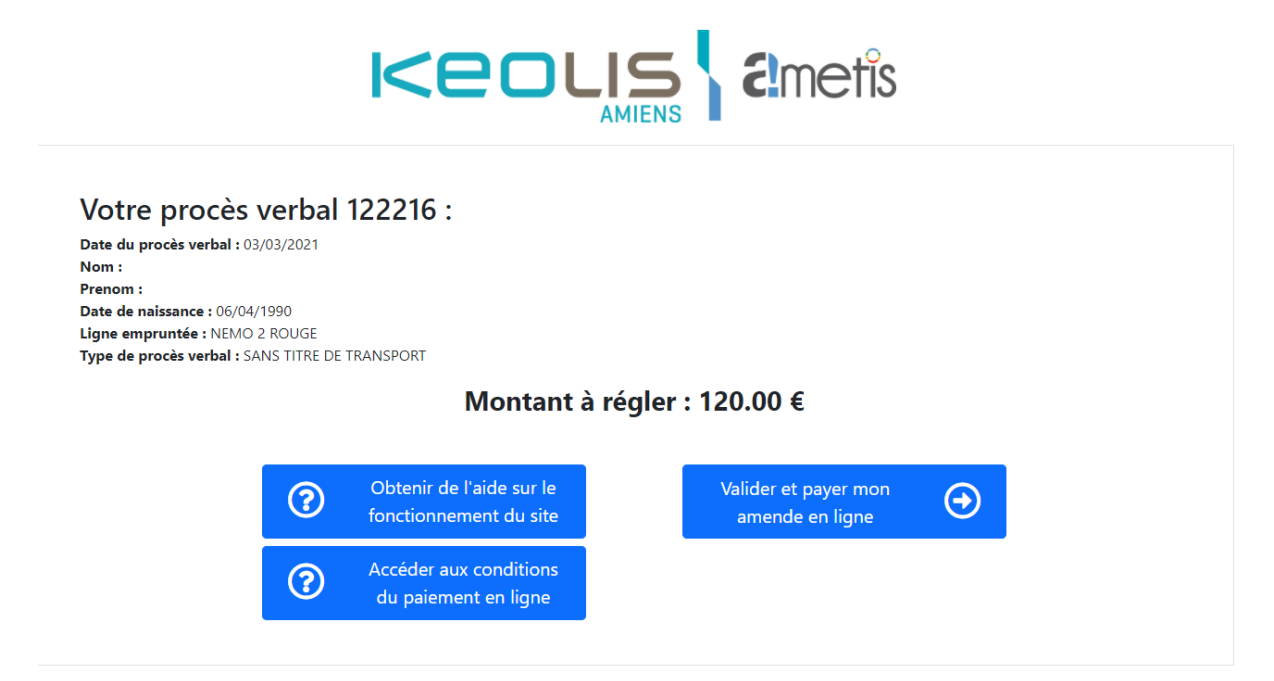

Cliquer sur « Valider et payer mon amende en ligne » pour accéder au module de paiement.

## 4. Transaction bancaire

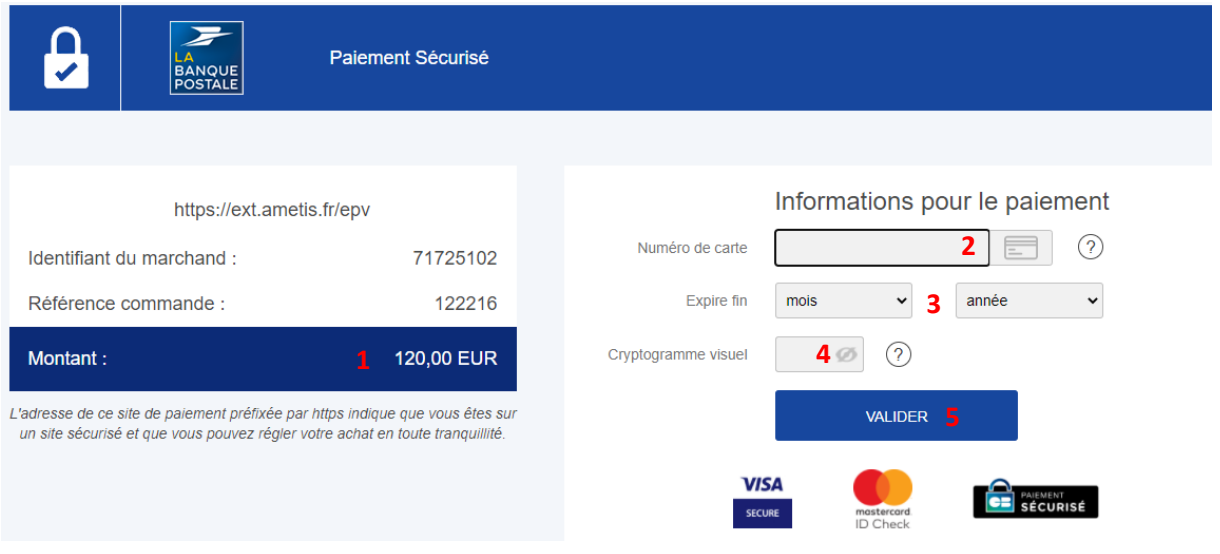

- **1.** Le montant de votre procès-verbal à régler
- **2.** Saisissez le numéro de votre carte bancaire
- **3.** Saisissez la date d'expiration de votre carte bancaire
- **4.** Saisissez le cryptogramme visuel (3 derniers chiffres du numéro présent au verso de votre carte)
- **5.** Cliquez sur le bouton pour valider votre saisie

## 5. Fin de transaction

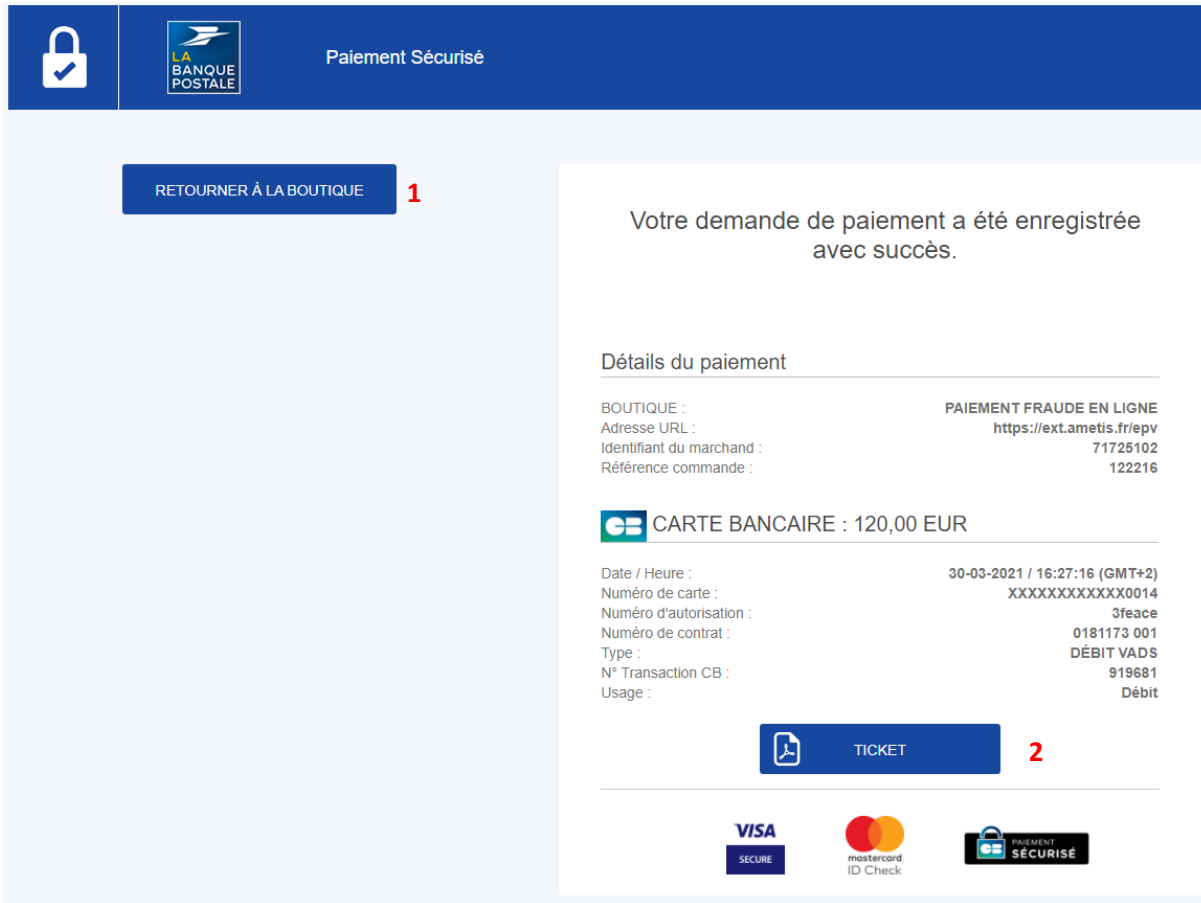

- **1.** Cliquez sur ce bouton pour retourner sur le site e-pv
- **2.** Cliquez sur ce bouton pour récupérer votre ticket de paiement

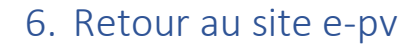

**Cas n°1 : Le paiement a eu lieu**

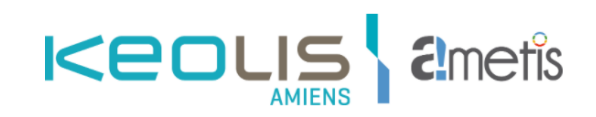

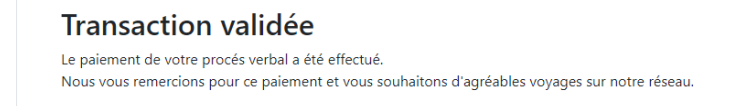

Si vous avez entré votre adresse e-mail, vous recevrez votre justificatif de paiement.

**Cas n°2 : Le paiement n'a pas eu lieu**

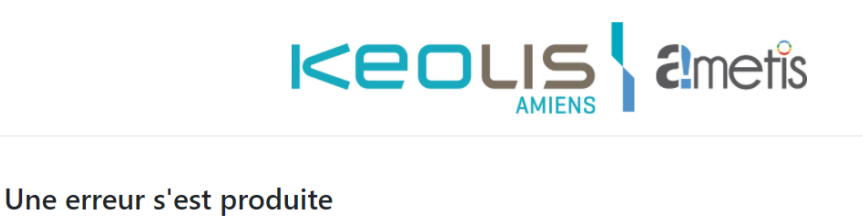

Nous vous remercions :

· De contacter notre Centre de Recouvrement par téléphone au 03 22 72 13 91

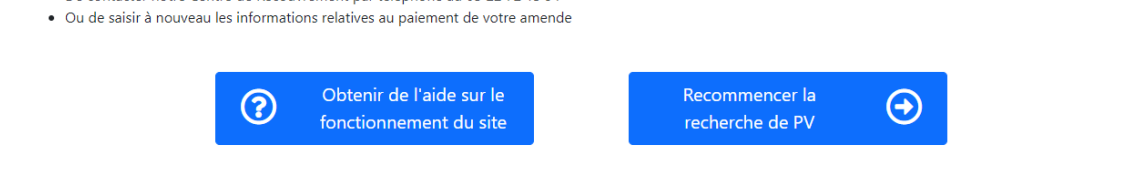

S'il y a une erreur dans la transaction, renouvelez l'opération en cliquant sur « Recommencer la recherche de PV ».

Si le problème persiste, contactez le Service Recouvrement.